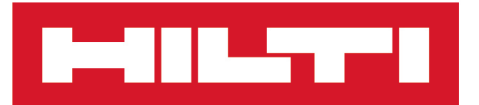

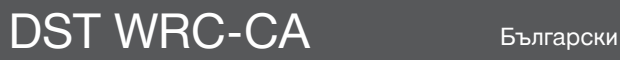

# **DST WRC-CA**

**[Оригинално Ръководство за експлоатация](#page-4-0)**

# <span id="page-4-0"></span>**Оригинално Ръководство за експлоатация**

# **Съдържание**

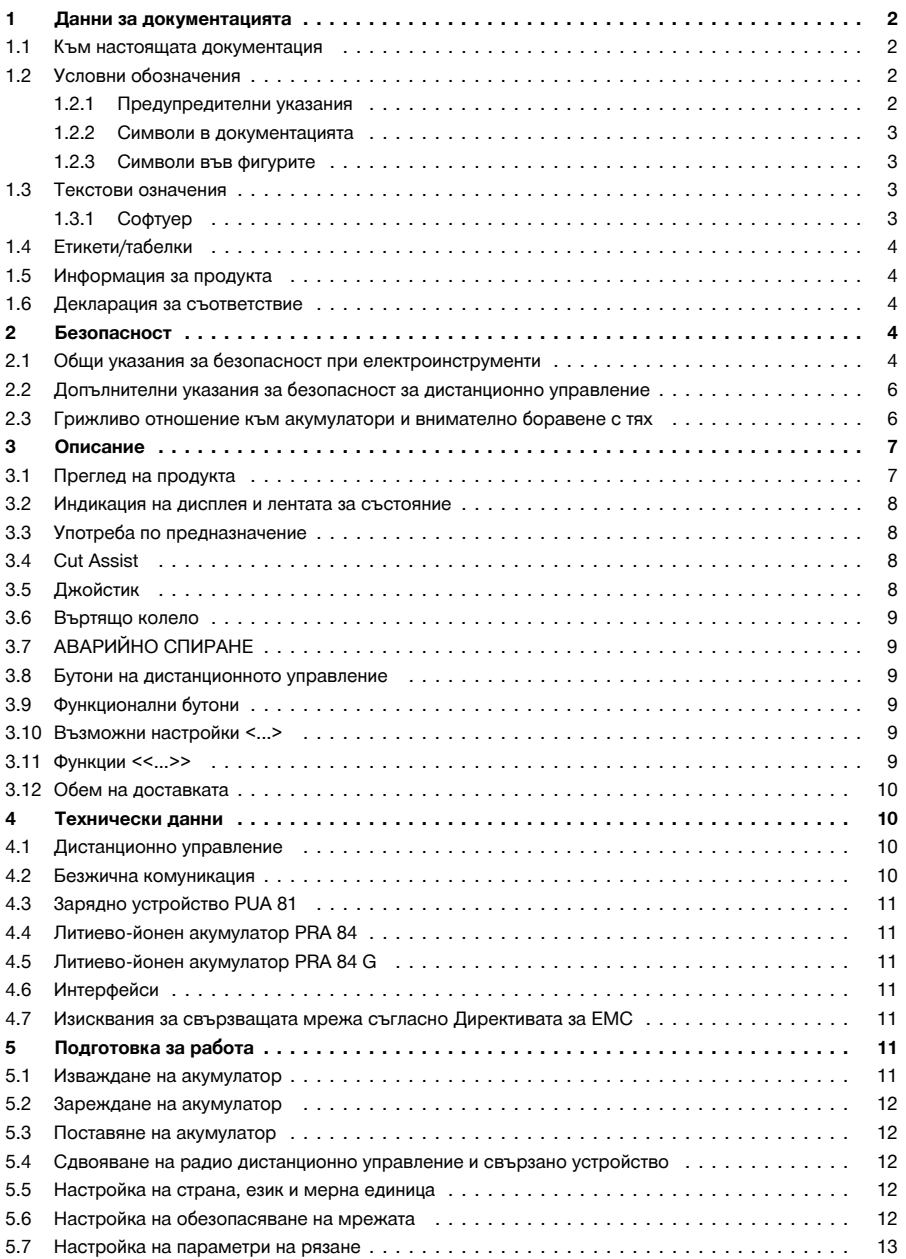

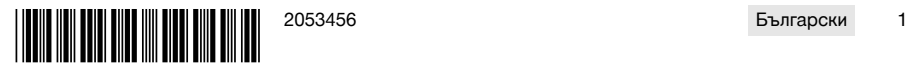

<span id="page-5-0"></span>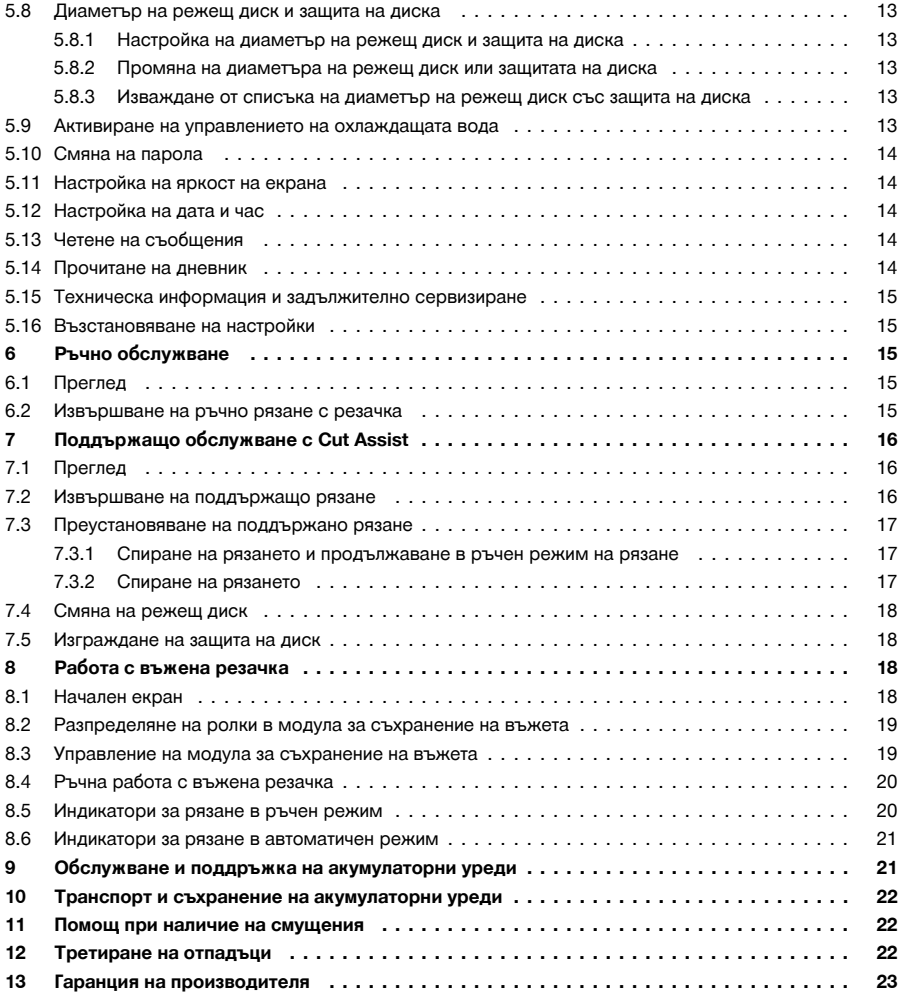

# **1 Данни за документацията**

# **1.1 Към настоящата документация**

- Преди въвеждане в експлоатация прочетете настоящата документация. Това е предпоставка за безопасна работа и безаварийна употреба.
- Съблюдавайте указанията за безопасност и предупреждение в настоящата документация и върху продукта.
- Съхранявайте Ръководството за експлоатация винаги заедно с продукта и предавайте продукта на други лица само заедно с настоящото ръководство.

# **1.2 Условни обозначения**

## **1.2.1 Предупредителни указания**

Предупредителните указания предупреждават за опасност в зоната около продукта. Използват се следните сигнални думи:

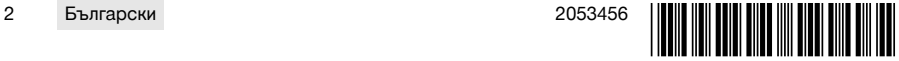

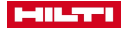

# <span id="page-6-0"></span>**А ОПАСНОСТ**

# **ОПАСНОСТ** !

▶ Отнася се за непосредствена опасност от заплаха, която води до тежки телесни наранявания или смърт.

# **А ПРЕДУПРЕЖДЕНИЕ**

# **ПРЕДУПРЕЖДЕНИЕ** !

▶ Отнася се за възможна опасност от заплаха, която може да доведе до тежки телесни наранявания или смърт.

# **ПРЕДПАЗЛИВОСТ**

# **ВНИМАНИЕ** !

▶ Отнася се за възможна опасна ситуация, която може да доведе до телесни наранявания или материални щети.

# **1.2.2 Символи в документацията**

В настоящата документация се използват следните символи:

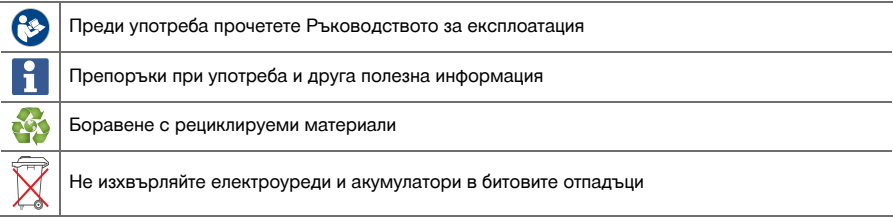

# **1.2.3 Символи във фигурите**

Във фигурите се използват следните символи:

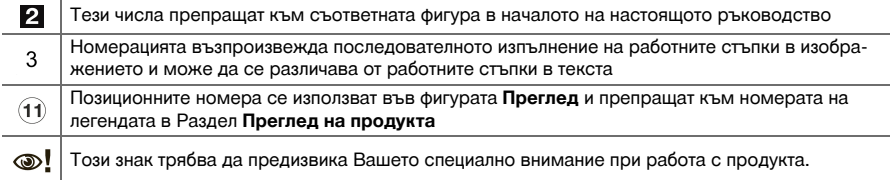

## **1.3 Текстови означения**

# **1.3.1 Софтуер**

В настоящата документация се използват следните текстови означения:

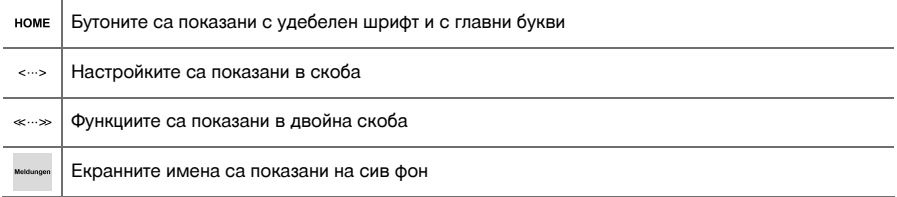

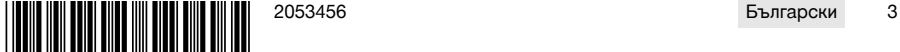

<span id="page-7-0"></span>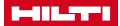

#### **1.4 Етикети/табелки**

#### **На продукта**

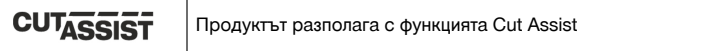

# **1.5 Информация за продукта**

**Hilti** Продуктите са предназначени за професионални потребители и могат да бъдат обслужвани, поддържани в изправност и ремонтирани само от оторизиран компетентен персонал. Този персонал трябва да бъде специално инструктиран за възможните опасности. Продуктът и неговите приспособления могат да бъдат опасни, ако бъдат експлоатирани неправомерно от неквалифициран персонал или ако бъдат използвани не по предназначение.

Обозначението на типа и серийният номер са отбелязани върху типовата табелка.

Пренесете серийния номер в представената по-долу таблица. Вие се нуждаете от данните за продукта, ако се обръщате с въпроси към наше представителство или сервизен отдел.

# **Данни за продукта**

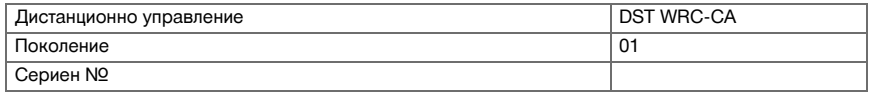

# **1.6 Декларация за съответствие**

Ние декларираме на собствена отговорност, че описаният тук продукт отговаря на действащите директиви и стандарти. Копие на Декларацията за съответствие ще намерите в края на настоящата документация.

Тук се съхранява Техническата документация:

**Hilti** Entwicklungsgesellschaft mbH | Zulassung Geräte | Hiltistraße 6 | 86916 Kaufering, DE

#### **2 Безопасност**

#### **2.1 Общи указания за безопасност при електроинструменти**

**ПРЕДУПРЕЖДЕНИЕ! Запознайте се с всички указания за безопасност и инструкции.** Неспазването на приведените по-долу указания за безопасност и инструкции може да причини електрически удар, пожар и/или тежки наранявания.

Съхранявайте всички указания за безопасност и инструкции за бъдещи справки.

#### **Безопасност на работното място**

- ▶ **Поддържайте работното си място чисто и добре осветено.** Безпорядъкът или недостатъчното осветление в работната зона могат да доведат до злополуки.
- ▶ **Не работете с електроинструмента във взривоопасна среда, където има горими течности, газове или прах.** В електроинструментите се отделят искри, които могат да възпламенят прахове или изпарения.
- ▶ **Дръжте деца и странични лица на безопасно разстояние, докато работите с електроинструмента.** Ако вниманието Ви бъде отклонено, може да загубите контрол върху уреда.

# **Безопасност при работа с електроинструменти**

- ▶ **Избягвайте допира на тялото Ви до заземени повърхности като тръби, отоплителни уреди, печки и хладилници.** Рискът от възникване на токов удар се увеличава, когато тялото Ви е заземено.
- ▶ **Предпазвайте електроинструментите от дъжд или влага.** Проникването на вода в електроинструмента увеличава риска от електрически удар.

# **Безопасен начин на работа**

- ▶ **Бъдете концентрирани, следете внимателно действията си и постъпвайте разумно при работа с електроинструменти. Не използвайте електроинструмент, когато сте уморени или се намирате под въздействие на наркотици, алкохол или медикаменти.** Само един момент на невнимание при използването на електроинструмента може да доведе до сериозни наранявания.
- ▶ **Носете лични предпазни средства и работете винаги със защитни очила.** Носенето на лични предпазни средства, като противопрахова маска, обезопасени обувки със стабилен грайфер,

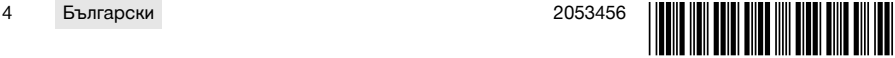

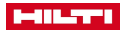

защитна каска или антифони, според вида и употребата на електроинструмента, намалява риска от наранявания.

- Внимавайте да не включите неволно електроинструмента. Уверете се, че електроинструмен**тът е изключен, преди да го свържете към акумулатора, преди да го вдигнете или пренасяте.** Ако при носене на електроинструмента държите пръста си върху пусковия прекъсвач или ако свържете включения уред към електрозахранването, съществува опасност от злополука.
- ▶ **Преди да включите електроинструмента, се уверете, че сте отстранили от него всички инструменти за настройка или гаечни ключове.** Инструмент или ключ, който се намира на въртящо се звено, може да доведе до наранявания.
- ▶ **Избягвайте неудобните положения на тялото. Работете при стабилно положение на тялото и пазете равновесие във всеки един момент.** Така ще можете да контролирате електроинструмента по-добре, ако възникнат неочаквани ситуации.
- ▶ **Работете с подходящо облекло. Не работете с широки и дълги дрехи или украшения. Дръжте косата, дрехите и ръкавиците далече от въртящи се части.** Свободните дрехи, украшенията или дългите коси могат да бъдат захванати и увлечени от въртящи се части.
- ▶ **Ако могат да бъдат монтирани съоръжения за събиране и изсмукване на прах, уверете се, че те са включени и се използват правилно.** Използването на прахоуловител може да намали породените от прахове опасности.

#### **Използване и обслужване на електроинструмента**

- ▶ **Не претоварвайте уреда. Използвайте електроинструмента само съобразно неговото предназначение.** Ще работите по-добре и по-безопасно, ако използвате подходящия електроинструмент в посочения диапазон на мощност.
- ▶ **Не използвайте електроинструмент, чийто прекъсвач е повреден.** Електроинструмент, който не може повече да бъде включван или изключван, е опасен и трябва да бъде ремонтиран.
- ▶ **Отстранете акумулатора, преди да предприемете действия по настройките на уреда, смяната на принадлежностите или преди да приберете уреда.** Тази предпазна мярка предотвратява опасността от задействане на електроинструмента по невнимание.
- ▶ **Съхранявайте неизползвани в момента електроинструменти извън досега на деца. Не допускайте уредът да бъде използван от лица, които не са запознати с него или не са прочели настоящите инструкции**. Когато са в ръцете на неопитни потребители, електроинструментите могат да бъдат опасни.
- ▶ **Отнасяйте се към електроинструментите грижливо. Проверявайте дали подвижните елементи функционират безупречно и не заклинват, дали има счупени или повредени части, които нарушават функциите на електроинструмента. Преди да използвате уреда, предайте повредените части за ремонт.** Много от злополуките се дължат на лошо поддържани електроинструменти.
- ▶ **Поддържайте режещите инструменти винаги добре заточени и чисти.** Добре поддържаните режещи инструменти с остри ръбове заклинват по-рядко и се водят по-лесно.
- ▶ **Използвайте електроинструменти, принадлежности, сменяеми инструменти и т.н. съгласно настоящите инструкции. Съобразявайте се и с конкретните работни условия и с дейностите, които трябва да бъдат извършвани.** Употребата на електроинструменти за цели, различни от предвидените от производителя, може да доведе до опасни ситуации.

#### **Използване и обслужване на акумулаторния инструмент**

- ▶ **Зареждайте акумулаторите само с препоръчани от производителя зарядни устройства.** При зарядно устройство, подходящо за определен вид акумулатори, съществува опасност от пожар, ако то се използва с други акумулатори.
- ▶ **Използвайте в електроинструментите само предвидените за съответния модел акумулатори.** Употребата на други акумулатори може да доведе до наранявания и опасност от пожар.
- ▶ **Съхранявайте неизползваните акумулатори далече от кламери, монети, ключове, пирони, винтове или други дребни метални предмети, тъй като те могат да предизвикат късо съединение в контактите.** При късо съединение в контактите на акумулатора може да се получат изгаряния или да възникне пожар.
- ▶ **Ако акумулаторът се използва неправилно, от него може да излезе течност. Избягвайте контакт с течността.** Излизащата от акумулатора течност може да причини кожни раздразнения или изгаряния. При случаен контакт промийте мястото с вода. Ако течността попадне в очите, потърсете допълнително лекарска помощ.

#### **Сервизиране**

▶ **Ремонтът на електроинструмента Ви трябва да се извършва само от квалифицирани специалисти и само с оригинални резервни части.** По този начин се гарантира съхранение на безопасността на електроинструмента.

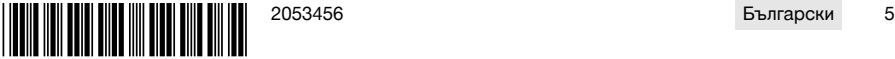

<span id="page-9-0"></span>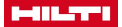

#### **2.2 Допълнителни указания за безопасност за дистанционно управление**

Дистанционното управление отговаря на всички изисквания на съответните разпоредби, въпреки î това **Hilti** не може да изключи възможност за смущения на дистанционното управление поради силно излъчване, което може да доведе до погрешно функциониране.

В този случай и при други фактори на несигурност следва да се извършат контролни измервания.

- ▶ Никога не извършвайте манипулации или промени по дистанционното управление.
- Преди употреба аклиматизирайте дистанционното управление.
	- ▶ Големите разлики в топлината могат да доведат до неправилно функциониране.
- Осведомете се дали на мястото на експлоатация е позволена радиовръзка. На някои места използването на радиовръзка не е разрешено.
- ▶ Не използвайте кабела за дистанционно управление за цели, за които той не е предназначен. Никога не повдигайте дистанционното управление като го хващате за кабела. Не дърпайте кабела на дистанционното управление, за да освободите контактите на щепсела.
- ▶ Носете дистанционното управление винаги със себе си, когато трябва да правите разрези.
- При разпознаване на опасна ситуация натиснете бутона АВАРИЙНО СПИРАНЕ.
- ▶ При използване на функцията **Cut Assist** наблюдавайте процеса на рязане и внимавайте никой да не навлиза в опасния участък.
- При прекъсване на работата и преди дейности по почистването и поддръжката натиснете бутона АВАРИЙНО СПИРАНЕ.
- ▶ Дръжте съединителни проводници и кабела за дистанционно управление далече от горещина, масла и остри ръбаве.
- Спазвайте посочените стойности на температурата при работа и съхранение.
- Пазете електрическите контакти на дистанционното управление, зарядното устройство и акумулатора от влага.
- ▶ Избягвайте допира с контакти.
- Изсушете уреда, преди да го наместите в транспортния контейнер.

# **2.3 Грижливо отношение към акумулатори и внимателно боравене с тях**

- Спазвайте специалните нормативни изисквания за транспорт, съхранение и експлоатация на литиево-йонни акумулатори.
- Дръжте акумулаторите далече от високи температури, пряка слънчева светлина и огън.
- ▶ Акумулаторите не трябва да се разглобяват, смачкват, да се нагряват над 80°C (176°F) или да се изгарят.
- Не използвайте или не зареждайте акумулатори, които са били ударени, паднали са от височина повече от един метър или са били повредени по друг начин. В този случай винаги се свързвайте с Вашия **Hilti сервиз**.
- Ако акумулаторът е много горещ на пипане, той може да има дефект. Поставете акумулатора на видимо, незапалимо място с достатъчно разстояние до запалими материали. Оставете акумулатора да се охлади. Ако след един час акумулаторът е все още твърде горещ на допир, той е неизправен. Свържете се с **Hilti сервиз**.

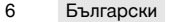

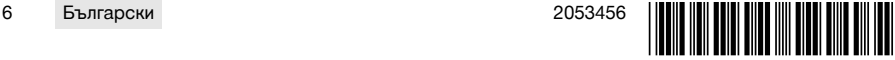

<span id="page-10-0"></span>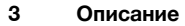

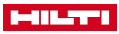

# **3.1 Преглед на продукта**

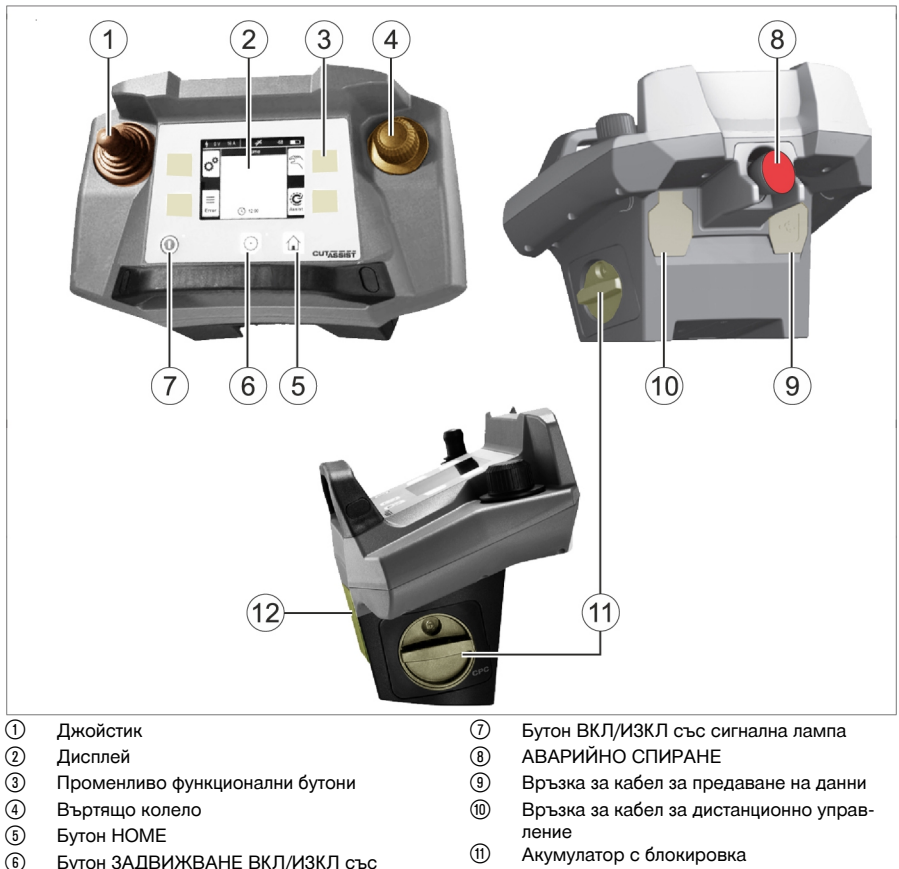

- ( Бутон ЗАДВИЖВАНЕ ВКЛ/ИЗКЛ със сигнална лампа
- (1) Акумулатор с блокировка<br>(12) Точка на окачване за носе
	- ∙ Точка на окачване за носещ колан

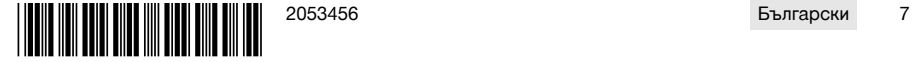

<span id="page-11-0"></span>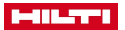

#### **3.2 Индикация на дисплея и лентата за състояние**

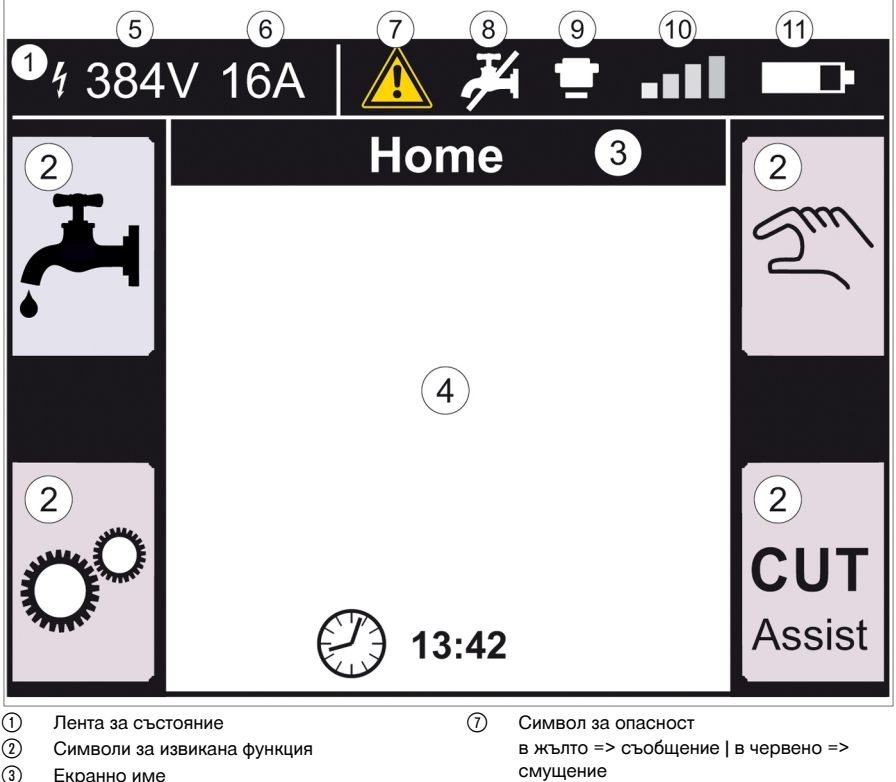

- (4) Информация в зависимост от функцията
- & Напрежение, измерено на партньорския уред
- ( Зададено обезопасяване на мрежата
- смущение
- + Водозахранване вкл. / изкл.
- **<b>9** АВАРИЙНО СПИРАНЕ натиснато<br>*(iii)* Сила на сигнала на радиовръзкат
- / Сила на сигнала на радиовръзката или символ за кабелна връзка
- : Състояние на зареждане на акумулатора

# **3.3 Употреба по предназначение**

Описаният продукт представлява дистанционно управление, с което могат да бъдат обслужвани определени **Hilti** продукти чрез радиовръзка или кабел. При използване на кабела радиовръзката е деактивирана.

▶ За този продукт използвайте само литиево-йонните акумулатори на **Hilti** от тип PRA 84 и PRA 84 G, както и съответното зарядно устройство PUA 81.

# **3.4 Cut Assist**

**Cut Assist** технологията позволява автоматично изпълнение на различни работни стъпки.

При продукти, които са оборудвани с тази технология, асистентът поема и оптимизира определени функции, и ги изпълнява автоматично.

# **3.5 Джойстик**

С джойстика се управлява посоката на подаване.

От съображения за сигурност предварително зададената подавателна скорост е нула.

- Подаване 1: Джойстик напред или назад
- 

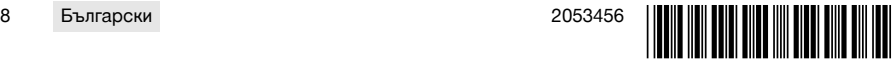

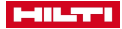

<span id="page-12-0"></span>• Подаване 2: Джойстик наляво или надясно

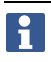

След всяко включване на дистанционното управление трябва за първото движение на подаването едновременно с обслужването на джойстика да се завърти и въртящото колело по посока на часовниковата стрелка.

# **3.6 Въртящо колело**

Посредством въртящото колело могат да се избират следните функции:

- Настройка на задвижващите параметри.
- Избор на предварително зададена стойност или настройка на дадена стойност в "Настройки".

Ако дадена стойност е избирана или регулирана с въртящо колело, заедно със стойността или избора се показва и символът за въртящо колело .

# **3.7 АВАРИЙНО СПИРАНЕ**

След натискане на **АВАРИЙНО СПИРАНЕ** може да се навлезе в опасния участък.

#### **3.8 Бутони на дистанционното управление**

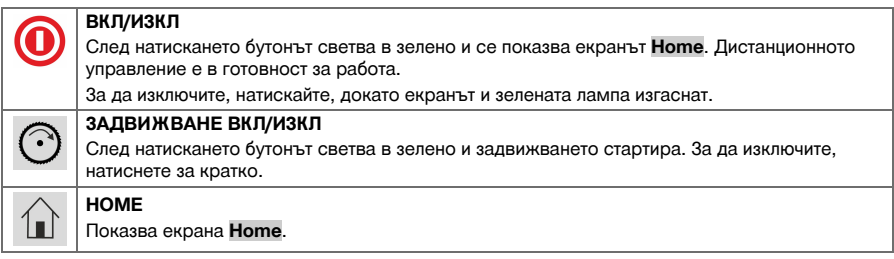

# **3.9 Функционални бутони**

Функционалните бутони вляво и вдясно на дисплея зависят от индикацията на дисплея. Даедно с всеки един от тези бутони на дисплея е показан символ за разпределената в момента функция.

#### **3.10 Възможни настройки <...>**

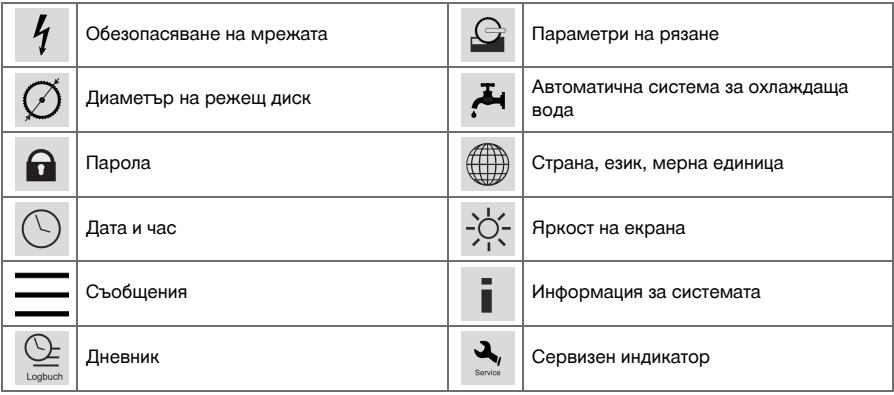

## **3.11 Функции <<...>>**

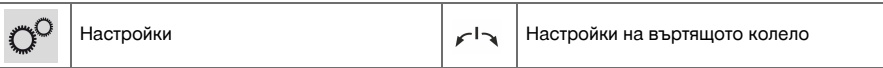

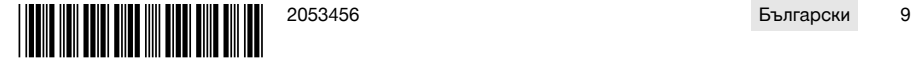

<span id="page-13-0"></span>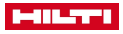

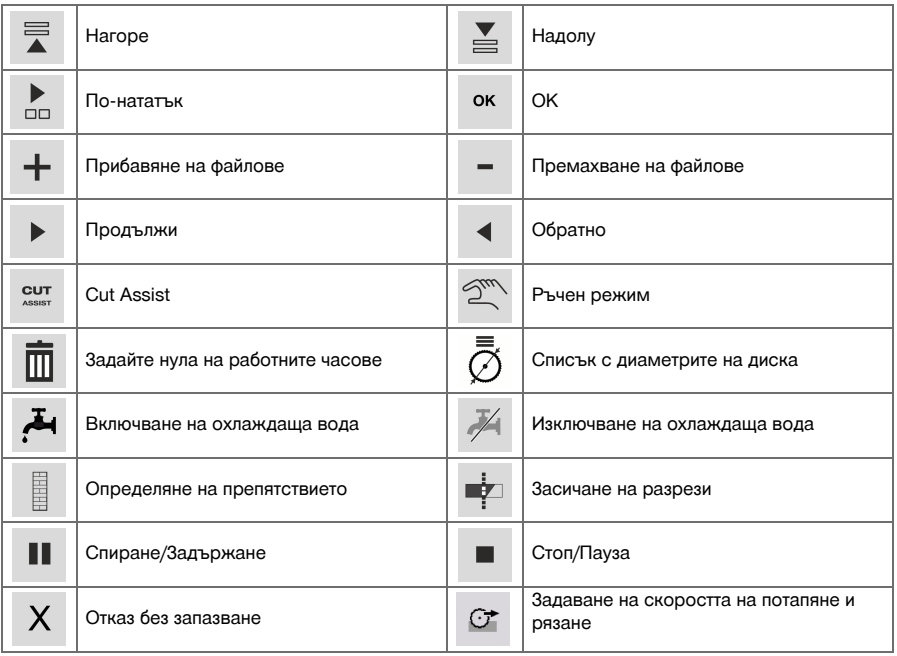

# **3.12 Обем на доставката**

DST WRC-CA → страница 10

Други системни продукти, разрешени за Вашия продукт, ще намерите във Вашия **Hilti Store** или онлайн на: **www.hilti.group** | САЩ **www.hilti.com**.

# **DST WRC-CA**

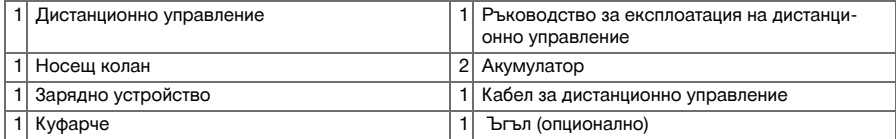

# **4 Технически данни**

# **4.1 Дистанционно управление**

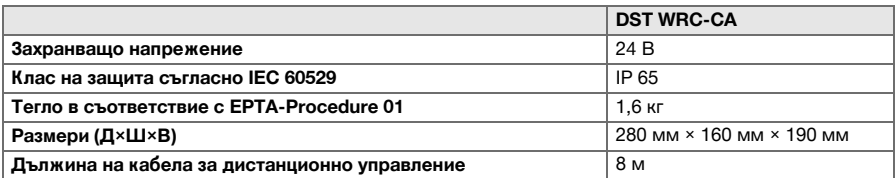

# **4.2 Безжична комуникация**

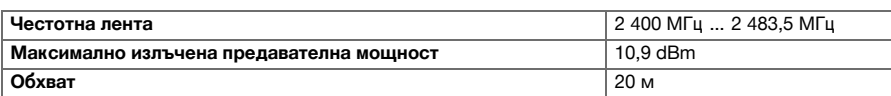

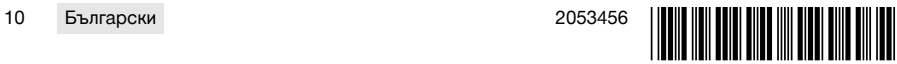

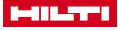

#### <span id="page-14-0"></span>**4.3 Зарядно устройство PUA 81**

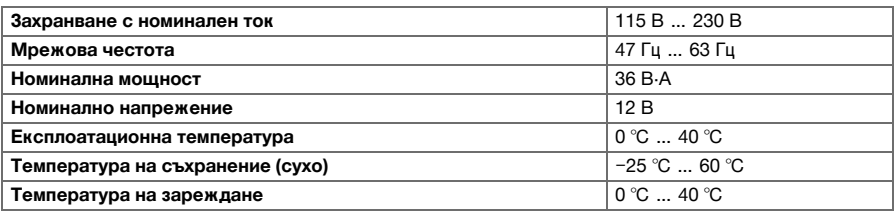

# **4.4 Литиево-йонен акумулатор PRA 84**

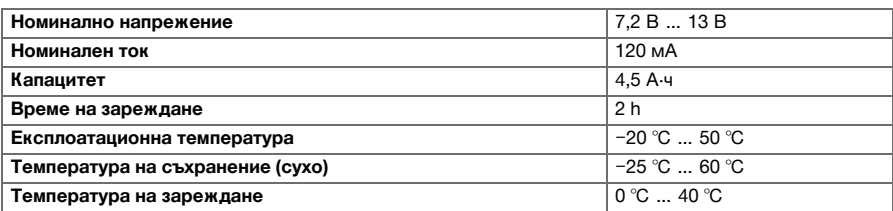

# **4.5 Литиево-йонен акумулатор PRA 84 G**

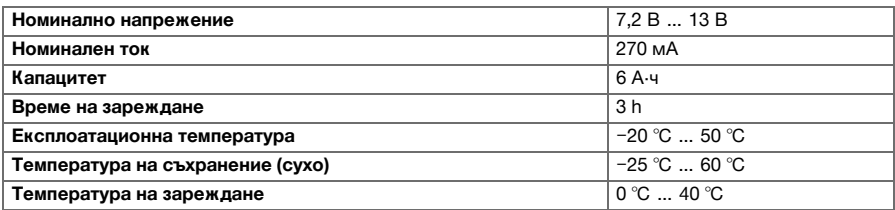

# **4.6 Интерфейси**

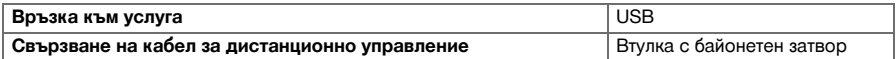

# **4.7 Изисквания за свързващата мрежа съгласно Директивата за ЕМС**

Този продукт е съгласуван с IEC 61000-3-12 при условие, че мощността при късо съединение S<sub>sc</sub> при точката на свързване на уредбата на клиента с обществената мрежа е по-голяма или равна на 350 MVA. Ако е необходимо, след консултация с работещия по мрежата, инсталиращият уреда или потребителят носят отговорност за гаранцията, че този уред е свързан само към една точка на свързване със Sscстойност, по-голяма или равна на 350 MVA.

# **5 Подготовка за работа**

# **ПРЕДПАЗЛИВОСТ**

## **Опасност от повреда поради силно генериране на топлина** !

- ▶ При всяко зареждане изваждайте акумулатора от дистанционното управление.
- ▶ Преди първото пускане в експлоатация зареждайте акумулатора докрай.

# **5.1 Изваждане на акумулатор**

1. Завъртете блокировката в посока, обратна на часовниковата стрелка, докато се появи символът за деблокиране.

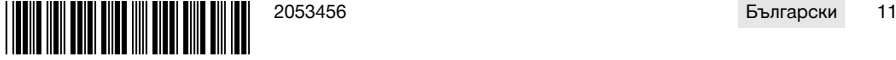

<span id="page-15-0"></span>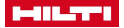

2. Извадете акумулатора от кутията за дистанционно управление.

# **5.2 Зареждане на акумулатор**

- 1. Пъхнете щепсела на зарядното устройство в акумулатора.
- 2. Поставете мрежовия щепсел на зарядното устройство в щепселна кутия.
	- $\triangleright$  По време на процеса на зареждане свети червеният светодиод на акумулатора. Акумулаторът е напълно зареден, когато червеният светодиод изгасне.

# **5.3 Поставяне на акумулатор**

- 1. Плъзнете акумулатора в кутията за дистанционно управление.
- 2. Завъртете блокировката по посока на часовниковата стрелка, докато се появи символът за блокиране.

**5.4 Сдвояване на радио дистанционно управление и свързано устройство**

- Преди да обслужвате даден продукт чрез радиовръзка, радио дистанционното управление H трябва да бъде сдвоено със свързаното устройство. За целта обърнете внимание и на Ръководството за експлоатация на свързаното устройство.
- 1. Свържете радио дистанционното управление и свързаното устройство със съединителния кабел.
- 2. Свържете свързаното устройктво към електрозахранването.
- 3. Уверете се, че **АВАРИЕН СТОП** на радио дистанционното управление е освободен.
- 4. Включете радио дистанционното управление.
	- ▶ На дисплея се появява известие веднага щом радио дистанционното управление открие свързаното устройство.
- 5. Следвайте указанията, показани на радио дистанционното управление.

Преди да изключите съединителния кабел от радио дистанционното управление, изключете радио дистанционното управление.

# **5.5 Настройка на страна, език и мерна единица**

Настройките за страна и език са независими една от друга. При първото включване на уреда най-напред се предоставя възможност за избор на език.

- 1. На екрана **HOME** преминете към <<Настройки>>.
- 2. Изберете <Страна, език, мерна единица> и потвърдете настройката с <<OK>>.
- 3. С въртящото колело изберете желания език.
- 4. Потвърдете настройките с <<OK>>.
	- ▶ След като успешно сте влезли за първи път, тази стъпка ще отпадне, ако направите друга промяна..
- 5. Изберете <<Надолу>> за настройката Страна.
	- ▶ За целта с въртящото колело изберете трицифрения код на страната.
- 6. Изберете <<Надолу>> за настройката Мерна единица.
	- ▶ За целта с въртящото колело изберете желаната мерна единица.
- 7. Потвърдете настройките с <<OK>>.

# **5.6 Настройка на обезопасяване на мрежата**

- 1. На екрана **HOME** преминете към <<Настройки>>.
- 2. Изберете <Обезопасяване на мрежата> и натиснете <<OK>>.
- 3. С въртящото колело настройте стойността на наличното обезопасяване на мрежата (A).
- 4. С бутона <<Надолу>> изберете следващата настройка.
- 5. С въртящото колело настройте мрежово заглушаване.

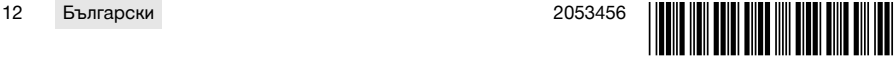

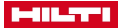

- <span id="page-16-0"></span>6. Потвърдете настройките с <<OK>>.
	- ▶ Настройките се запаметяват и в лентата за състоянието на дисплея се индикира стойността на обезопасяването на мрежата.

Определени мрежови констелации (напр. удължителен кабел) могат да доведат до честа поява на съобщението "Изключване при претоварване". В този случай се превключва на мрежово заглушаване.

# **5.7 Настройка на параметри на рязане**

- 1. На екрана **HOME** преминете към <<Настройки>>.
- 2. Изберете <Параметри на рязане> и натиснете <<OK>>.
- 3. Задайте паролата и натиснете <<OK>>.
- 4. С въртящото колело настройте желаната скорост на рязане.
- 5. С бутона <<Надолу>> изберете следващата настройка.
- 6. С въртящото колело настройте желаната дълбочина на начално рязане.
- 7. С бутона <<Надолу>> изберете следващата настройка.
- 8. С въртящото колело настройте желаната дълбочина на серийно рязане.
- 9. С бутона <<Надолу>> изберете следващата настройка.
- 10. С въртящото колело настройте мощността на начално рязане.
- 11. Потвърдете настройките с <<OK>>.

# **5.8 Диаметър на режещ диск и защита на диска**

Режещите дискове се управляват заедно със съответната защита на диска. В списъка файловете са подредени според нарастващия диаметър на защита на диска.

Файловете могат да бъдат прибавяни, променяни или изтривани.

# **5.8.1 Настройка на диаметър на режещ диск и защита на диска**

- 1. На екрана **HOME** преминете към <<Настройки>>.
- 2. Изберете <Диаметър на режещ диск> и потвърдете настройката с <<OK>>.
- 3. С бутона <<Надолу>> навигирайте до края на списъка, където е налице комбинация от режещ диск и защита на диска, за която все още няма определени стойности.
- 4. С бутона <<Прибавяне на файлове>> прибавете към списъка новата двойка режещ диск и защита на диска.
- 5. С въртящото колело настройте диаметъра на новия режещ диск.
- 6. С бутона <<Надолу>> изберете предвидената за него защита на диска.
- 7. С въртящото колело настройте предвидената за него защита на диска.
- 8. Ако не са предвидени по-нататъшни промени, потвърдете настройките с <<OK>>.

# **5.8.2 Промяна на диаметъра на режещ диск или защитата на диска**

- 1. На екрана **HOME** преминете към <<Настройки>>.
- 2. Изберете <Диаметър на режещ диск> и потвърдете настройката с <<OK>>.
- 3. С бутона <<Надолу>> или <<Нагоре>> изберете диаметър на режещия диск или защита на диска.
- 4. С въртящото колело променете диаметъра на режещия диск или защитата на диска.
- 5. Потвърдете настройките с <<OK>>.

#### **5.8.3 Изваждане от списъка на диаметър на режещ диск със защита на диска**

- 1. На екрана **HOME** преминете към <<Настройки>>.
- 2. Изберете <Диаметър на режещ диск> и потвърдете настройката с <<OK>>.
- 3. С бутона <<Надолу>> или <<Нагоре>> изберете диаметър на режещ диск или защита на диска.
- 4. Изтрийте настройките с <<Премахване на файлове>>.
- 5. Потвърдете настройките с <<OK>>.

# **5.9 Активиране на управлението на охлаждащата вода**

- 1. На екрана **HOME** преминете към <<Настройки>>.
- 2. Изберете <Автоматична система за охлаждаща вода> и потвърдете настройката с <<OK>>.
- 3. С въртящото колело изберете ръчното или автоматично управление на охлаждащата вода.

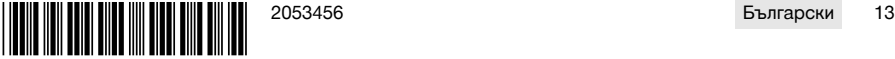

<span id="page-17-0"></span>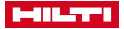

4. Потвърдете настройките с <<OK>>.

# **5.10 Смяна на парола**

- 1. На екрана **HOME** преминете към <<Настройки>>.
- 2. Изберете <Парола> и потвърдете настройката с <<OK>>.
- 3. С въртящото колело настройте за всяко място поотделно цифрата за новата парола.
	- ▶ Ако сте забравили паролата, трябва да възстановите настройките.
- 4. Потвърдете старата парола с <<OK>>.
	- ▶ Появява се екранът **Смяна на парола**.
- 5. Изберете следващата настройка с бутона <<По-нататък>>.
- 6. С въртящото колело настройте за всяко място поотделно цифрата за новата парола.
- 7. Потвърдете настройките с <<OK>>.

#### **5.11 Настройка на яркост на екрана**

- 1. На екрана **HOME** преминете към <<Настройки>>.
- 2. Изберете <Яркост на екрана> и потвърдете настройката с <<OK>>.
- 3. С въртящото колело настройте желаната яркост на екрана.
- 4. Потвърдете настройките с <<OK>>.

## **5.12 Настройка на дата и час**

- 1. На екрана **HOME** преминете към <<Настройки>>.
- 2. Изберете <Дата и час> и потвърдете настройката с <<OK>>.
- 3. С въртящото колело настройте часа.
- 4. С бутона <<По-нататък>> преминете към следващото поле.
- 5. С въртящото колело настройте минутите.
- 6. С бутона <<По-нататък>> преминете към следващото поле.
- 7. С въртящото колело настройте календарната година.
- 8. С бутона <<По-нататък>> преминете към следващото поле.
- 9. С въртящото колело настройте календарния месец.
- 10. С бутона <<По-нататък>> преминете към следващото поле.
- 11. С въртящото колело настройте календарния ден.
- 12. Потвърдете настройките с <<OK>>.

## **5.13 Четене на съобщения**

Този екран информира кои съобщения са били запаметени.

- 1. На екрана **HOME** преминете към <<Настройки>>.
- 2. Изберете <Съобщения> и потвърдете настройката с <<OK>>.
- 3. С бутона <<Нагоре>> или <<Надолу>> изберете елемент от списъка съ съобщения.
- 4. За индикиране на избраното съобщение натиснете <<OK>>.
	- ▶ Съобщението се индикира.
- 5. Върнете се обратно към Преглед на съобщенията с <<OK>>.

# **5.14 Прочитане на дневник**

Този екран информира колко дълго след последното нулиране е било работено в ръчен или в поддържащ режим.

- 1. На екрана **HOME** преминете към <<Настройки>>.
- 2. Изберете <Дневник> и потвърдете настройката с <<OK>>.
- 3. С бутона <<Надолу>> или <<Нагоре>> изберете подробна информация за ръчен или поддържащ режим на работа.
- 4. За индикиране на подробната информация относно последните срезове натиснете <<OK>>.

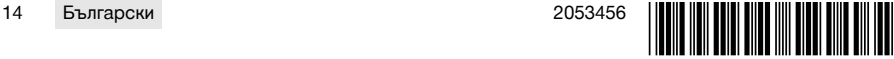

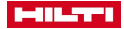

#### <span id="page-18-0"></span>**5.15 Техническа информация и задължително сервизиране**

Този екран дава информация за работни часове, работни часове до следващото сервизиране, серийни номера, както и номера на версиите на хард- и софтуера.

- 1. На екрана **HOME** преминете към <<Настройки>>.
- 2. Изберете <Сервизен индикатор> и потвърдете настройката с <<OK>>.
- 3. С бутона <<Надолу>> или <<Нагоре>> преминете към следващия екран.
- 4. Излезте от екрана с бутона <<Обратно>>.

# **5.16 Възстановяване на настройки**

- 1. Натиснете бутона **HOME**.
- 2. Натиснете и задръжте бутона **HOME**, докато се появи екранът **Възстановяване на настройки**.
- 3. С бутона <<OK>> възстановете фабричните настройки на дистанционното управление или излезте от екрана с <<Прекъсване без запаметяване>>.
	- ▶ Информацията за сдвояване за партньорския уред не се изтрива.

#### **6 Ръчно обслужване**

# **6.1 Преглед**

При ръчното рязане самият оператор извършва всички настройки, както преди, така и по време на рязането.

Преди монтажа на режещия диск измерете неговия външен диаметър. Зададеният диаметър влияе на оборотите на режещия диск, както и на дълбочината и дължината на рязане. Монтирането на релсата, изборът на страната и системните допуски засягат дълбочината и дължината на рязане.

Имайте предвид, че действително постигнатите дълбочини и дължини на рязане може съществено да се отклоняват от посочените, респ. зададените стойности.

# **6.2 Извършване на ръчно рязане с резачка**

- 1. Натиснете бутона **ВКЛ./ИЗКЛ.**.
	- ▶ Бутонът светва в зелено, показва се екранът **Home**.
	- ▶ Дистанционното управление е в готовност за работа.
- 2. Изберете <<Ръчен режим>>.
	- ▶ Показва се екранът **Режещ диск**.
- 3. С въртящото колело настройте диаметъра на режещия диск.
- 4. Позиционирайте режещата глава за стартиране.
	- За целта дръжте джойстика натиснат в посока нагоре или надолу и същевременно с въртящото колело настройте подавателната скорост.

С въртящото колело се променя и диаметърът на диска, ако същевременно не се задейства джойстикът. Ако държите джойстика около пет секунди в едно положение, подавателното движение се приема като постоянно подаване. Това важи само за подаването, а не за дълбочината на рязане. Можете да освободите джойстика, докато режещата глава достигне целевото положение.

Задействайте за кратко джойстика, щом режещата глава достигне желаното положение.

# 5. Натиснете бутона **ЗАДВИЖВАНЕ ВКЛ./ИЗКЛ.**.

- ▶ Задвижването на режещия диск стартира.
- 6. Ако автоматичното охлаждане на водата не е активирано, включете охлаждането на водата с <<Включване на охлаждащата вода>>.
- 7. Движете джойстика наляво, респ. надясно, за да започнете рязането, и същевременно регулирайте желаната мощност с помощта на въртящото колело. Освободете джойстика, щом режещият диск достигне желаната дълбочина на рязане. Достигнатата дълбочина на рязане се индикира на дисплея на дистанционното устройство.
- 8. Натиснете джойстика нагоре, респ. надолу, за да задвижите режещата глава върху релсата, и при нужда напаснете мощността с помощта на въртящото колело.

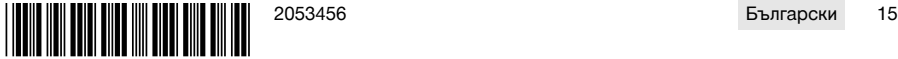

<span id="page-19-0"></span>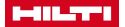

- 9. При нужда използвайте функцията <<Задаване на скорост на потапяне и рязане>>, за да регулирате скоростта ръчно с помощта на въртящото колело. Ако натиснете бутона отново, резачката превключва обратно в автоматичен режим.
- 10. При достигане на края на разреза задействайте за кратко джойстика, за да стопирате подаването на резачката.
- 11. Повторете стъпките от седем до десет, докато достигнете желаната обща дълбочина на рязане.
- 12. С помощта на джойстика завъртете режещия диск от прореза в положение 12 часа.
- 13. Натиснете бутона **ЗАДВИЖВАНЕ ВКЛ./ИЗКЛ.**.
	- Задвижването на режещия диск спира.
- 14. Ако автоматичното охлаждане на вода не е активирано, изключете охлаждането на водата с <<Изключете охлаждащата вода>>.
- 15. Преместете режещата глава в положение, в което тя може лесно да бъде демонтирана.
- 16. Натиснете бутона **АВАРИЕН СТОП**.

# **7 Поддържащо обслужване с Cut Assist**

# **7.1 Преглед**

Това дистанционно управление е оборудвано с функцията **Cut Assist**. В резултат на това различните работни стъпки могат да се изпълняват автоматично.

След избора на функцията **Cut Assist** се търсят параметрите, необходими за извършване на рязането. След като въведете необходимите стойности и стартирате задвижването на режещия диск, рязането се осъществява до голяма степен самостоятелно.

Ако се налага реакция от страна на оператора, на дисплея се появява съобщение и от оператора се изисква да предприеме необходимите мерки.

Преди монтажа на режещия диск измерете неговия външен диаметър. Зададеният диаметър влияе на оборотите на режещия диск, както и на дълбочината и дължината на рязане.

#### **7.2 Извършване на поддържащо рязане**

Предложените тук стойности за диаметър на режещия диск и типове защита на диска могат да бъдат дефинирани под <<Настройки>>. Промените на диаметъра на режещия диск и конфигурацията на защитата на диска се приемат в настройките.

#### 1. Натиснете бутона **ВКЛ/ИЗКЛ**.

- ▶ Бутонът светва в зелено, показва се екранът **Home**.
- ▶ Дистанционното управление е в готовност за работа.
- 2. Активирайте поддържащия режим с бутона <<Cut Assist>>.
	- ▶ Появява се екранът **Режещ диск и защита**.
- 3. С въртящото колело задайте диаметъра на използвания режещ диск.
	- $\triangleright$  Възможни са изменения на номиналния диаметър в обсег от  $\pm 50$  мм.
- 4. С бутона <<Надолу>> преминете към избора на защита на диска.
- 5. С въртящото колело изберете използваната защита на диска.
- 6. Потвърдете настройките с <<OK>>.
	- За обозначение на дебелината на стената и определяне на дълбочината на среза се появява екранът **Дълбочина на разреза**.
- 7. С въртящото колело задайте дебелината на стената.
- 8. С бутона <<Надолу>> преминете към определяне на максимална дълбочина на пробиване.
- 9. С въртящото колело задайте максималната дълбочина на пробиване.
- 10. Потвърдете настройките с <<OK>>.
	- ▶ Появява се екранът **Стартова точка**. Там може да се определи разстоянието от маркировката в средата на режещата глава до стартовата точка, да се посочи препятствие и да се разреши засичането на разрези.
- 11. Установете дали трябва да има засичане в началото на разреза.
	- $\triangleright$  При засичане на разрезите разрезът се удължава дотолкова, че по възможност настроената дължина на разреза да достига до обратната страна на разделената на две стена.
- 12. Натиснете бутона <<Определяне на препятствие>>, ако на разстояние от около 40 см до края на разреза има препятствие, което би довело до колизия със защитата на диска.

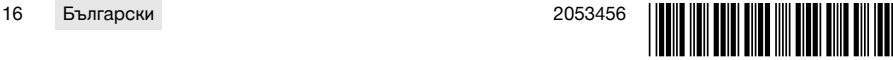

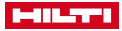

- <span id="page-20-0"></span>13. С въртящото колело задайте разстоянието между маркировката в средата на режещата глава и началото на разреза.
	- $\triangleright$  Ако стартовата точка на разреза се намира, гледано от маркировката в средата, по посока на знака плюс, настройте разстоянието като положителна стойност, иначе настройте разстоянието като отрицателна стойност. При определяне на дадено препятствие зададеното разстояние до режещата глава се проверява за достоверност. Ако зададеното разстояние е твърде малко, то се коригира на необходимата минимална стойност.
	- ▶ В случай на корекция коригираната стойност се появява на екрана.
- 14. Потвърдете настройките с <<OK>>.
	- ▶ Показва се екранът **Дължина на разреза**. Там може да се определи дължината на разреза, да се посочи дадено препятствие и да се разреши засичането на разрези.
- 15. Установете дали трябва да има засичане в края на разреза.
	- $\triangleright$  При засичане на разрезите разрезът се удължава дотолкова, че по възможност настроената дължина на разреза да достига до обратната страна на разделената на две стена.
- 16. Натиснете бутона <<Определяне на препятствие>>, ако на разстояние от около 40 см до края на разреза има препятствие, което би довело до колизия със защитата на диска.
	- Зададената дължина на разреза се проверява за достоверност и се коригира до най-малката възможна стойност. В случай на корекция коригираната стойност се появява на екрана.
- 17. С въртящото колело настройте дължината на разреза.
- 18. Потвърдете настройките с <<OK>>.
	- ▶ За проверка на настройките се показва екранът **Преглед на разреза**. В долния участък са посочени броят на необходимите режещи дискове и броят на разрезите.
- 19. В случай, че трябва да бъдат коригирани входните данни, натиснете бутона <<Обратно>>.
- 20. Ако всички данни са правилни, стартирайте поддържащия разрез с бутона **ЗАДВИЖВАНЕ ВКЛ/ИЗКЛ**.

По време на процеса на рязане можете при нужда да напаснете дълбочината на рязане, мощността и оборотите.

Когато разрезът е направен, режещият диск се обръща от разреза. Спират се водата и задвижването. За извършения разрез се индикират повърхност на рязане и продължителност на рязане.

Можете да извикате историята на последната срезове с помощта на Настройки/Дневник.

# **7.3 Преустановяване на поддържано рязане**

Поддържаното рязане може да бъде преустановено за малко, да бъде прекъснато за кратка почивка или да бъде напълно прекратено.

# **7.3.1 Спиране на рязането и продължаване в ръчен режим на рязане**

- 1. Натиснете бутона <<Спиране/Задържане>>.
	- ▶ Подаването на режещата глава се прекъсва, рязането спира, но режещия диск продължава да се върти.
	- ▶ Показва се екранът **Cut Assist протича**, системата се намира в спряно състояние.
- 2. Натиснете бутона <<Ръчен режим >>.
	- ▶ Показва се екранът **Ръчен режим**.
- 3. Продължете с ръчното рязане, виж **Извършване на ръчно рязане** [→ страница 15.](#page-18-0)

# **7.3.2 Спиране на рязането**

- 1. Натиснете бутона <<Спиране/Задържане>>.
	- ▶ Подаването на режещата глава се прекъсва, рязането спира, но режещия диск продължава да се върти.
	- ▶ Появява се екранът за състоянието на спиране.
- 2. Натиснете бутона <<Стоп/Пауза>>.
	- ▶ Режещият диск се обръща от разреза и е стопиран. Екранът **Cut Assist протича** става сивкав.
- 3. Натиснете бутона **АВАРИЙНО СПИРАНЕ**.
	- ▶ Операторът може да навлезе в опасния участък.

Преди да продължите с рязането в **Cut Assist** с бутона **ЗАДВИЖВАНЕ ВКЛ/ИЗКЛ** или да преминете в <<Ръчен режим>>, трябва отново да освободите бутона **АВАРИЙНО СПИРАНЕ**.

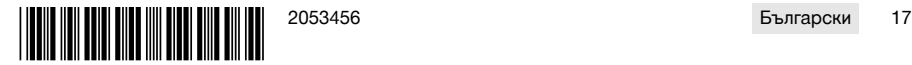

#### <span id="page-21-0"></span>**7.4 Смяна на режещ диск**

Ако по време на рязане в стена е необходим по-голям режещ диск, рамото на резачката се обръща от разреза, режещият диск е спрян и се появява екранът **Смяна на диск**.

#### 1. Натиснете бутона **АВАРИЙНО СПИРАНЕ**.

- 2. Монтирайте следващия по големина режещ диск и предвидената за него защита на диска.
- 3. С въртящото колело изберете външния диаметър на режещия диск и защитата на диска.
	- ▶ Посоченият външен диаметър влияе на оборотите на режещия диск, дълбочината на рязане и дължината на рязане.
- 4. Освободете бутона **АВАРИЙНО СПИРАНЕ**.
- 5. Потвърдете входните данни с <<OK>>.
	- ▶ Екранът **Cut Assist протича** става сивкав.
- 6. Продължете рязането с бутона **ЗАДВИЖВАНЕ ВКЛ/ИЗКЛ**.
	- ▶ Появява се екранът **Cut Assist протича**.

#### **7.5 Изграждане на защита на диск**

Ако по време на рязането се достигне до предварително зададено препятствие, подаването се стопира, режещият диск продължава да се върти. Появява се екранът за изграждане на защита на диска.

#### 1. Натиснете << OK>>.

- Режещият диск се обръща от разреза и е стопиран. В Диалога на екрана се появява искането "Инсталирайте защитата".
- 2. Натиснете бутона **АВАРИЙНО СПИРАНЕ**.
- 3. Изградете защитата на диска според препятствието.
- 4. Обезопасете опасния участък в областта на отдалечения сегмент.
- 5. Уверете се, че в опасния участък не се появяват хора.
- 6. Освободете бутона **АВАРИЙНО СПИРАНЕ**.
- 7. Потвърдете с <<OK>>, че защитата на диска е изградена.
	- ▶ Екранът **Cut Assist протича** става сивкав.
- 8. Продължете рязането с бутона **ЗАДВИЖВАНЕ ВКЛ/ИЗКЛ**.
	- ▶ Ако разрезът е завършен без по-нататъшна намеса, се появява екранът **CUT Assist завършен**. Ако е необходима по-нататъшна намеса, се появява екранът **Пълна защита**.

# **8 Работа с въжена резачка**

# **8.1 Начален екран**

Когато използвате задвижващия блок за първи път, радио дистанционното управление трябва да бъде сдвоено със задвижващия блок. Следвайте работните стъпки в Раздел 5.4 и спазвайте инструкциите за експлоатация на дисплея.

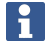

Сдвояването трябва да се извърши само при първото пускане в експлоатация на радио дистанционното управление и задвижващия блок и остава запазено, ако процесът на сдвояване е успешен.

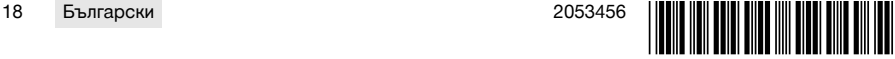

# <span id="page-22-0"></span>**Функция на бутоните за управление:**

- Водоподаване ВКЛ./ИЗКЛ.
- **Резачка в ръчен режим**
- Разпределение на ролките
- $\boldsymbol{r}^{\boldsymbol{\phi}}$  Настройки

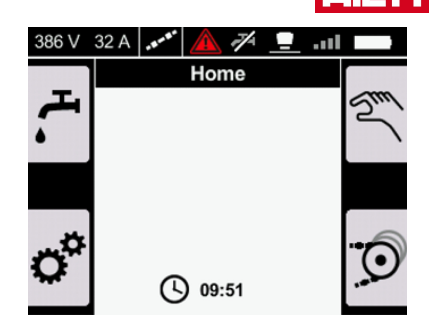

# **8.2 Разпределяне на ролки в модула за съхранение на въжета**

Настройката съответства на броя на ролките в модула за съхранение на въжета, които се използват при полагане на диамантеното въже. В зависимост от дължината на въжето трябва да се използват няколко ролки.

Прочетете и следвайте инструкциите за работа в Ръководството за експлоатация DSW 1510-CA в Раздел Смяна на нивото на съхранение при експлоатация.

- 1. Натиснете бутона О на началния екран.
	- ▶ Появява се екранът **Разпределение на ролки**.
- 2. С помощта на въртящия бутон задайте броя на използваните ролки.
	- ▶ Броят на ролките е показан като 'Брой завъртания'.
- 3. Потвърдете стойността с бутона ок.
	- ▶ Минималното налягане за опъване на въжето се настройва автоматично.
	- ▶ Появява се екранът **Модул за съхранение на въжета**.
		- Чрез бутона със стрелка < се връщате към началния екран.

Чрез бутона със стрелка  $\blacktriangleright$  се връщате към предишните настройки на налягането и възстановявате последното зададено налягане.

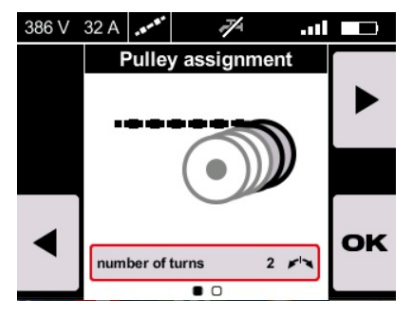

# **8.3 Управление на модула за съхранение на въжета**

Ако искате да регулирате ръчно опъванете на въжето, натиснете **АВАРИЕН СТОП** и използвайте бутона **Опъване на въжето** на задвижващия блок **DSW 1510-CA**.

Съблюдавайте указанията за работа с модула за съхранение на въжета в Ръководството за експлоатация на задвижващия блок **DSW 1510-CA**.

Като алтернатива на този екран можете ръчно да зададете положението на ролките за въжета и по този начин ръчно да настройте опъването на въжето.

Преди да се използва модулът за съхранение на въжета, всички хора трябва да се намират далече от опасната зона, капакът на задвижващия блок да бъде затворен, а **АВАРИЙНИЯТ СТОП** нулиран.

- За да опънете въжето, натиснете джойстика надясно.
- За да поставите въжето в неутрално положение, натиснете джойстика наляво и оставете джойстика в средно положение.
- За да преместите модула за съхранение на въжета в неутрално положение, натиснете бутона  $\blacksquare$ .

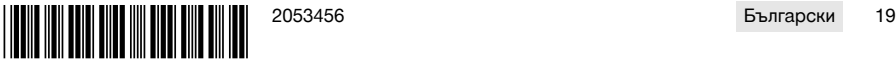

<span id="page-23-0"></span>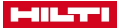

За да регулирате налягането, използвайте въртящия бутон.

Налягането може да се настрои между 1% и 100%.

Ако при работа трябва да смените ролката за въжета, винаги използвайте бутона за управление **Опъване на въже** на задвижващия блок DSW 1510-CA.

# **Функция на бутоните за управление:**

- Водоподаване ВКЛ./ИЗКЛ.
- Регулиране на неутрално положение
- Отидете на: Резачка в ръчен режим
- Отидете на: Разпределение на ролките

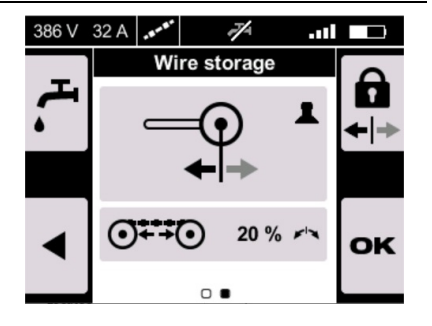

# **8.4 Ръчна работа с въжена резачка**

Ако преди стартиране искате да се върнете към разпределението на ролките за въжета, натиснете бутона .

# 1. Освободете **Авариен стоп**.

i

- 2. Активирайте бутона . ако в настройките водоподаването не е настроено на **AUTO**.
- 3. Отключете двигателя, като натиснете и задържите бутона в натиснато положение.
	- ▶ Светва светодиодът за стартиране на двигателя.
- 4. Освободете бутона **Start** 
	- ▶ Двигателят стартира.
- 5. Променяйте налягането с помощта на въртящия бутон, а скоростта на рязане - с помощта на джойстика.
- 6. За да регулирате скоростта на диамантеното въже, използвайте джойстика.
	- ▶ За да увеличите, натиснете джойстика надясно.
	- За да намалите, натиснете джойстика наляво.
- 7. За да регулирате налягането и по този начин опъването на въжето, използвайте въртящия бутон.

Налягането може да се настрои между 1% и 100%.

Можете да превключите на автоматичен режим, като натиснете бутона $\overline{...}$ 

В автоматичен режим можете да зададете ръчно налягането за стойности между 1% и 100%.

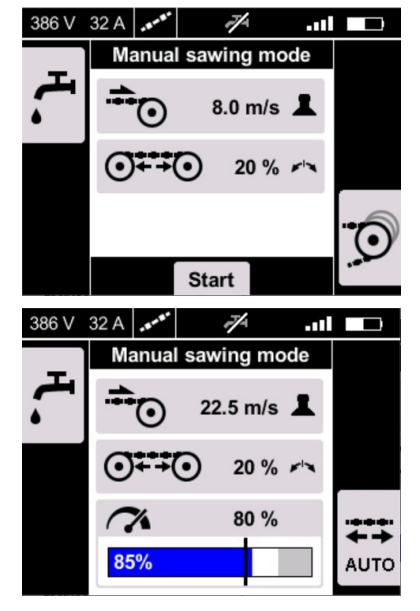

# **8.5 Индикатори за рязане в ръчен режим**

Можете да четете текущите данни на дисплея в ръчен режим. Показват се:

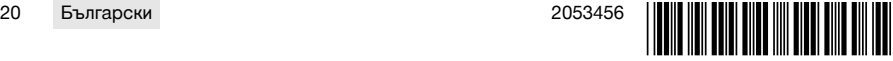

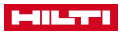

- <span id="page-24-0"></span>• Моментна конфигурация на скоростта на рязане (в м/сек.)
- « Конфигурация на опъване на въжето (в %)
- Моментна конфигурация на мощността (в %)
- **••••** Актуална степен на мощност (в %)

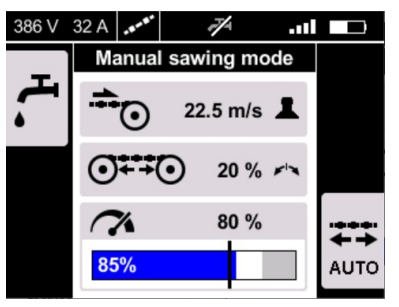

# **8.6 Индикатори за рязане в автоматичен режим**

- $\rightarrow$  Превключете на автоматичен режим, като натиснете бутона  $\overline{...}$ .
- $\rightarrow$  Превключете на ръчен режим, като натиснете бутона  $\tilde{\mathbb{C}}$ .

При работа можете да активирайте ръчния режим по всяко време.

В режим налягането се регулира автоматично по електронен път, така че мощността да се поддържа постоянна. С помощта на въртящия бутон обаче можете ръчно да променяте мощността между 60% и 100%.

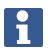

Индикаторът показва различна информация, в зависимост от това в кой режим на работа се намирате:

- В режим се показва текущата конфигурация на опъване на въжето.
- $\cdot$  В режим  $\pm$  се показва моментното налягане и Вие можете ръчно да регулирате мощността между 60% и 100%.

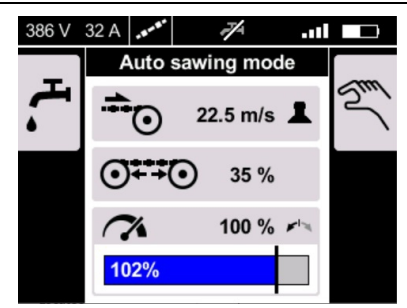

# **9 Обслужване и поддръжка на акумулаторни уреди**

# **ДА ПРЕДУПРЕЖДЕНИЕ**

#### **Опасност от нараняване при поставен акумулатор** !

Винаги изваждайте акумулатора преди всяка дейност по обслужване и поддръжка!

#### **Грижи за уреда**

- Отстранявайте внимателно напластените замърсявания.
- Почиствайте корпуса само с леко навлажнена кърпа. Не използвайте препарати за почистване със силикон, тъй като те могат да увредят пластмасовите части.

#### **Грижи за литиево-йонни акумулатори**

- Поддържайте акумулатора почистен от масла и смазки.
- Почиствайте корпуса само с леко навлажнена кърпа. Не използвайте препарати за почистване със силикон, тъй като те могат да увредят пластмасовите части.
- Не допускайте проникване на влага.

#### **Поддръжка**

- Редовно проверявайте всички видими части за наличие на повреди, а елементите за управление за изправно функциониране.
- Не работете с акумулаторния уред при наличие на повреди и/или смущения във функциите. Незабавно предайте уреда в сервиз на **Hilti** за ремонт.
- След извършване на дейности по обслужване и поддръжка монтирайте всичи защитни устройства и проверете функциите.

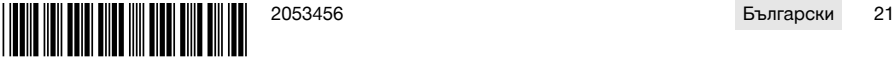

# <span id="page-25-0"></span>**10 Транспорт и съхранение на акумулаторни уреди**

#### **Транспорт**

# **ПРЕДПАЗЛИВОСТ**

#### **Неволно включване при транспортиране** !

- Винаги транспортирайте Вашите продукти без поставени акумулатори!
- Извадете акумулатора.
- ▶ Не транспортирайте акумулаторите в насипно състояние.
- След продължително транспортиране преди употреба проверявайте уреда и акумулаторите за наличие на повреди.

#### **Съхранение**

# **ПРЕДПАЗЛИВОСТ**

# **Неволна повреда, дължаща се на дефектни или изтичащи акумулатори** !

- Винаги съхранявайте Вашите продукти без поставени акумулатори!
- Съхранявайте уреда и акумулаторите по възможност на сухо и прохладно място.
- Никога не съхранявайте акумулаторите на слънце, върху отоплителни уреди или зад стъкла на прозорци.
- Съхранявайте уреда и акумулаторите далеч от достъпа на деца и неоторизирани лица.
- След продължително съхранение преди употреба проверявайте уреда и акумулаторите за наличие на повреди.

## **11 Помощ при наличие на смущения**

При наличие на смущения, които не са посочени в таблицата или които Вие сами не можете да отстраните, моля, обърнете се към нашия сервиз на Hilti.

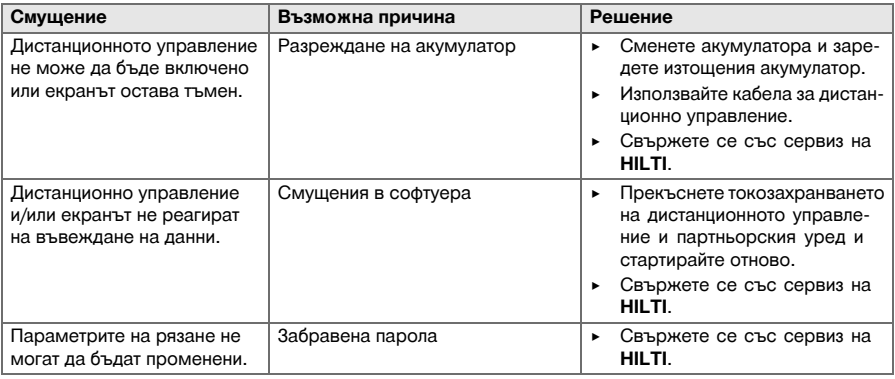

# **12 Третиране на отпадъци**

Уредите на **Hilti** са произведени в по-голямата си част от материали за многократна употреба. Предпоставка за многократното им използване е тяхното правилно разделяне. В много страни фирмата **Hilti** изкупува обратно Вашите употребявани уреди. Попитайте отдела на **Hilti** за обслужване на клиенти или Вашия търговски представител.

#### **Изхвърляне на акумулатори**

Поради неправилно изхвърляне на акумулатори може да възникне опасност за здравето при излизане на газове или течности.

- Не доставяйте или не изпращайте повредени акумулатори!
- Покривайте връзките с непроводим материал, за да предотвратите къси съединения.
- Изхвърляйте акумулаторите по такъв начин, че да не могат да попаднат в ръцете на деца.
- ▶ Изхвърляйте акумулатора във Вашия **Hilti Store** или се свържете с местната компания за управление на отпадъците.

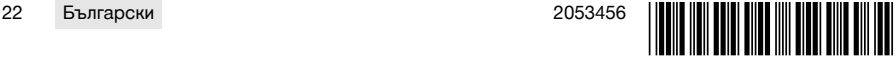

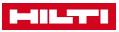

<span id="page-26-0"></span>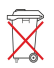

Не изхвърляйте електроинструменти, електронни устройства и акумулатори в битовите отпадъци!

# **13 Гаранция на производителя**

▶ При въпроси относно гаранционните условия, моля, обърнете се към Вашия партньор на **Hilti** по места.

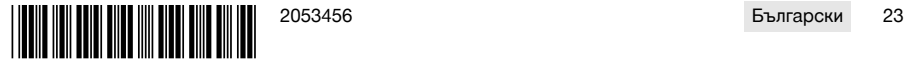

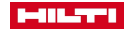

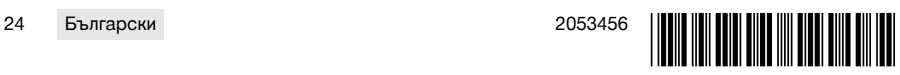

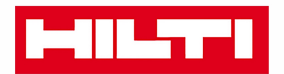

Hilti Aktiengesellschaft Feldkircherstraße 100 9494 Schaan | Liechtenstein

DST WRC-CA (01)

 $[2014]$ 

2006/42/EG 2011/65/EU 2014/30/EU 1999/5/EG

**EN ISO 12100** EN 60204-1 EN 15027 EN 300 328 V1.8.1 EN 301 489-1 V1.9.2 EN 301 489-17 V2.2.1

Schaan, 06/2015

**Paolo Luccini** Head of BA Quality and Process-Management **BA Electric Tools & Accessories** 

**Johannes Winfried Huber** 

Senior Vice President **Business Unit Diamond** 

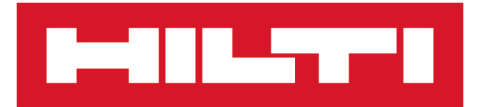

**Hilti Corporation** LI-9494 Schaan Tel.:+423 234 21 11 Fax:+423 234 29 65 www.hilti.group

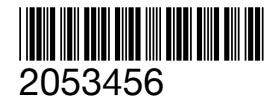